$TR - A - 0136$ UNIX上の音声研究用ツール  $-$  Speech Tools  $-$ 天白成一

# 1992. 3. 9

# ATR視聴覚機構研究所

〒 619-02 京都府相楽郡精華町光台 2-2 207749-5-1411

# ATR Auditory and Visual Perception Research Laboratories

2-2, Hikaridai, Seika-cho, Soraku-gun, Kyoto 619-02 Japan Telephone: +81-77 49-5-1411 Facsimile: +81-77 49-5-1408

#### $\mathbf{c}$  $\dot{\mathbf{e}}$  $\bar{\zeta}$

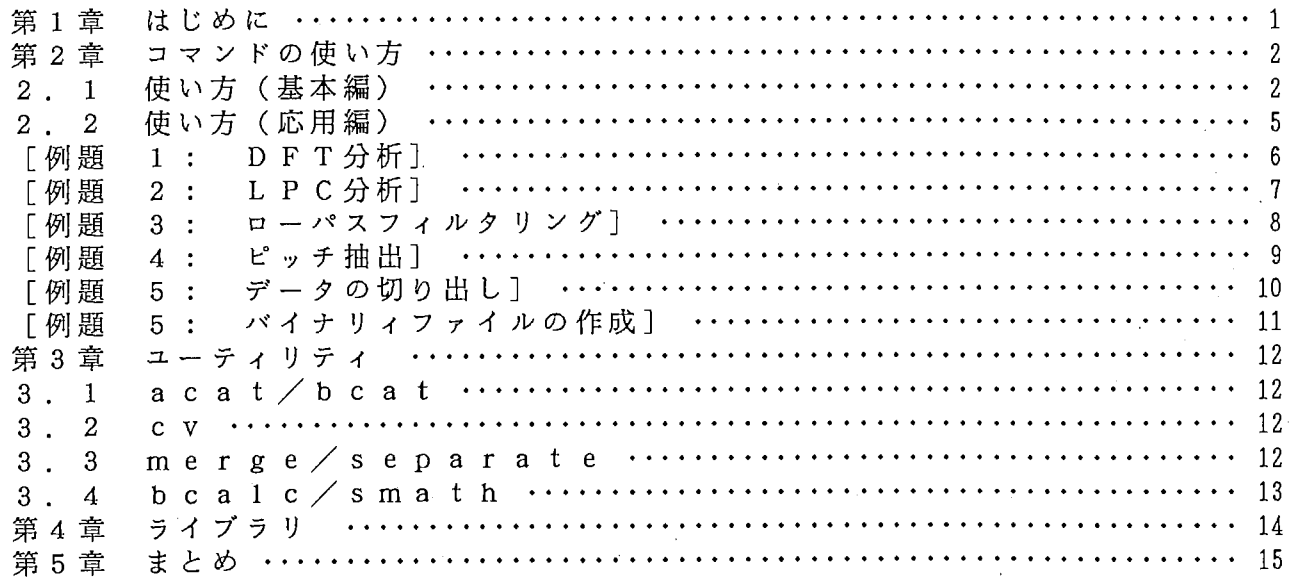

付録.

#### 第1章 はじめに

概要

音声·聴覚の研究においては、音響信号波形をA/D変換して計算機上に取り込み、そ の波形やスペクトルあるいは信号処理結果を表示したり、波形やスペクトルを加工/編 集したり、加工/編集した信号をD/A変換して聴いたりすることが必要であり、このよ うな一連の作業を効率良く行えるか否かは大きな問題である。そこで、このような作業 を支援するために音声研究用ソフトウエアツール (SpeechTools)開発してきた。

SpeechToolsは、広く UNIX 0 S とする計算機上で利用することができ、音声分析・ 合成に関した各種のアルゴリズムを単一のインタフェースを通して使用できるコマンド と種々のデータ形式の変換等を行うユーティリティとそれらを支えるライブラリによっ て構成されている。

SpeechToolsの対象分野としては音声の研究全般を考え、音声分析・合成等に関した 確立された技術を提供することを主目的とした。そして、 SpeechToolsは大きな一つの プログラムではなく、小さな機能ごとに個別に分けられたコマンドの集合体として設計 されており、コマンドを連結することでより多くの目的に利用できるようになっている。 また、データ変換などを行うユーティリティとしては、 acat (アスキーデータからバイ ナリデータヘの変換)、 beat (バイナリデータからアスキーデータヘの変換)、 bcalc (2項演算を 2つバイナリデータファイルに実行)、 CV (各種バイナリデータのフォー マット変換)、 merge(アスキーデータの列の併合)、 separate(アスキーデータの列 の分割)、 smath(アスキーデータの科学算術演算)の 7個があり、ライプラリとして は、 1i bcommand. a (ファイルの入出力、コマンドのインタフェース等を含む)、 1i bm x. a (行列演算を含む)、 libst.a (音響分析・合成、 DFT、高次方程式の解法等を含む)、 libtlist. a (簡易なリスト処理を含む)の 4個がある。プログラムは、すべて C言語で 記述されており、総行数は約2万行である。また、マニュアルは、すべてroff形式で記 述されており、オンラインで読むことができる。

#### 利用方法

SpeechToolsは、通常 /usr/local/stにインストールされ、コマンドとユーティリティ /usr/local/st/bin にインストールされるので、各自のホームディレクトリのファイ ル・.login' や'.cshrc' のコマンドのサーチパスに、 /usr/local/st/binを加えなけ ればならない。また、ライプラリとヘッダファイルは、それぞれ /usr/local/st/libと、 /usr/local /st/includeにインストールされており、SpeechToolsのライブラリを用いて 新たにコマンドを開発する場合は、これらのディレクトリに注意しなければならない。 同様に、 SpeechToolsのマニュアルは /usr/local/st/manにインストールされている。

### 本稿の構成

本稿は、 5章から構成されている。第 2章では、 SpeechToolsのコマンドで実現され ている一貫した使用方法を基本編で説明し、応用編ではシェルスクリプトによる利用例 について説明する。第 3章では、 SpeechToolsのユーティリティに関して、第 4章では、 Speech Toolsのライプラリに関して簡単にそれぞれ説明する。第 5章では、まとめとし SpeechToolsの問題点と今後の方向性等について述べる。そして、付録にはマニュア ルの目次とマニュアルの一部を付けた。

 $-1-$ 

第2章 コマンドの使い方

この章では、 SpeechToolsの多くのコマンドで実現されている一貫した使用方法を、 基本編と応用編に分けて説明する。基本編では、一貫した使用方法について、応用編で は、利用例を通じて使い方を説明する。

2. 1 使い方 (基本編)

この SpeechToolsのコマンドの多くは、一貰した同じ方法で使うことができる。以下 の説明では、下線部がユーザが入力している部分で、%はUNIXのプロンプトでありユー ザの入力を促している。

① UNIXのプロンプトの出ている状態でコマンド名を入力する。

% fft\_run Calculate DFT running spectra. usage :: fft\_run filename fft run -o arguments

```
Defaults are as follows. 
SAMPLING FREQUENCY : 20.0 kHz 
WINDOW LENGTH : 30 msec
WINDOW TYPE : HANN I NG 
FFT LENGTH : 1024
FRAME PERIOD : 5 msec
PREEMPHASIS : 0.98
INPUT FILE NAME : TMP. DAT float 
OUTPUT FILE NAME : TMP. DFT float
```
コマンドは、簡単な説明と使い方とパラメータの既定値 (default value)を画面に表 示する。

Calculate DFT running spectra. これが、コマンドの簡単な説明である。 usage :: fft\_run [options] filename fft run [options] -o arguments これが、コマンドの使い方である。 各コマンドは、パラメータを持ち、各パラメータには既定値が設定されている。コマ ンドを使うときは、パラメータを指定して使わなければならない。 コマンドには、大きく分けて 2通りの使い方がある。コマンドの引数にファイル名を 与える方法と、一 0 を与え、以下、パラメータをコマンドラインの引数に与える方法で ある。これらの方法を通じてパラメータの値を変更し、コマンドを実行する。 以下に、パラメータの例を示す。 SAMPLING FREQUENCY : 20.0 kHz

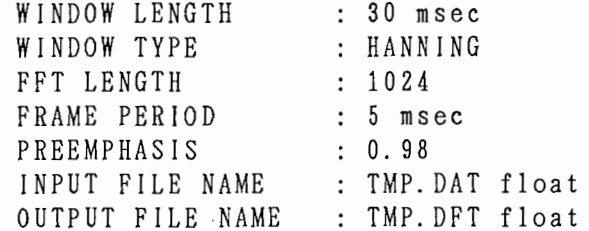

 $-2-$ 

パラメータは、以下の形式で指定する。

パラメータ名 : 値 単位 # コメント たとえば、

SAMPLING FREQUENCY : 20.0 kHz

では、 SAMPLING FREQUENCY がパラメータ名で、 20. 0 が値で、 kHz が単位である。コメ ントは、記号(#)から改行までであり、コマンドを実行するときは、コメントは無視 される。

② パラメータをファイルに書き込む。

% fft\_run > envfile Calculate DFT running spectra. usage :: fft\_run [options] filename fft run [options] -o arguments

Defaults are as follows.

パラメータをファイルに一旦取り込むにはリダイレクション (redirection)を使う。 リダイレクションによって、標準出力装置 (stdout)に出力されていたものがファイルに 書き込まれる。ここで注意すべきは、 'Defaults are as follows.'以下の行だけが標準 出力装置に出力されているということである。

確認のために、 Catを使ってファイルの内容を表示させると次の様になる。

% cat envfile

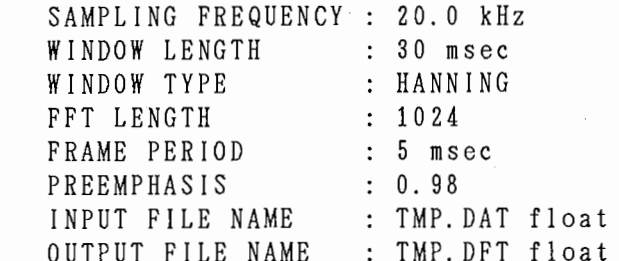

これを、エディッタを使って編集して望みの値を設定する。

% fft run envfile

..............................................

 $1120$ 

多くのコマンドは、実行すると記号'..'が、標準出力装置に表示され、最後に記号'!' と数値を表示する。数値は、記号'.'の数に等しく大きなループの回数を表わしている。

③ - 0 オプションを使う。

第 1 引数に - ο を指定すると、コマンドに、ファイルを使用せずに既定値を変更する ことができる。この使い方は、特にシェルスクリプトを使用してバッチ処理を行なうと きに有効である。

% fft\_run -o "FRAME PERIOD : 10 msec" "FFT LENGTH : 4096"

注意事項

・指定されないパラメータは、その既定値が使われる。 ,

・指定するパラメータの順序は問わないが、 2回以上与えると後の方が有効と なる。

・全ての文字列では、大文字と小文字の区別を行なってる。

・パラメータの既定値を変更するには、~/. S tr C を利用する。

### 変数名について

各コマンドの変数名は、おおよそ同じなので lpc\_runを例にして変数名につい て説明する。1pc runの変数を表1にまとめた。

表 1 l p c r u n の変数

| 意<br>味<br>変数名                                                                                                    | 既定值                                                                                                   | 単位                                 |                                                                                                    |
|----------------------------------------------------------------------------------------------------|----------------------------------------------------------------------------------------------------|------------------------------------|----------------------------------------------------------------------------------------------------|
| 標本化周波数<br>SAMPLING FREQUENCY<br>分析窓長<br>WINDOW LENGTH<br>分析窓の種類<br>WINDOW TYPE<br>DFTの長さ<br>FFT LENGTH<br>分析フレームの周期<br>FRAME PERIOD<br>高域強調のパラメータ<br>PREEMPHASIS<br>線形予測係数の次数<br>ORDER OF LPC<br>入力のデータファイル名<br>INPUT FILE NAME<br>出力のLPCデータのファイル名<br>OUTPUT LPC FILE<br>NAME<br>出力の線形予測係数のファイル名<br>OUTPUT ALPHA FILE NAME | 20.0<br>30.0<br>HANNING<br>1024<br>5.0<br>0.98<br>16<br>TMP. DAT<br>TMP. LPC float<br>TMP.ALP   float | kHz<br>m s e c<br>$m$ sec<br>float | $^\circledR$<br>$^{\circledR}$<br>$^{\circledR}$<br>$^{\circledR}$<br>$\circledS$<br>$^{\circledR}$<br>$^\circledR$<br>$^{\circledR}$<br>$^{\circledR}$<br>⅏ |

① には、音声データの標本化周波数を指定する。

②には、分析窓長を指定する。

③ には、以下のものから選択できる。

RECTANGULAR HANNING HAMMING BLACKMAN BARTLETT

SINC

④ は、 2 <sup>n</sup>の正の整数である。 ただし、標本化周波数 x分析窓長よりも長くなくては ならないが、上限はない。

⑤には、分析のフレーム周期を指定する。 もし、分析窓長よりも長い場合は、分析フ レームは、重なりがないことになる。

⑥は、高域強調に関する係数で、 0,..\_, 1の値を取る。 0を与えると高域強調しない。 ⑧⑨⑩ には、ファイル名を与えるが、単位に示されたデータ型のバイナリィファイル である。通常、音声データに関しては shortを用いるが、コマンドの単位が floatである 場合、単位の部分に望みの単位を指定すると自動的に変換してファイルを読み書きする 機能がある(詳しくは、各コマンドのマニュアルを参照すること)。また、ファイル名 の指定に際しては、絶対パスで指定することができるが、特殊文字('~',',', . . ,)を用いて相対パスで指定することもできる。なお、ワイルドカードを表す特殊 文字(' \*' , ' ?' )は、使えない。

 $\mathbf{A}$ .

2. 2 使い方 (応用編)

例えば、多くのデータを一度に同じ方法で分析したり、あるいは、ある一定の条件で 異なったパラメータを用いて合成音を作ったりと、定型的な作業を連続して行なうとき がよくある。この様な一連の定型的な処理のことをバッチ (batch)処理と言う。

UNIXでは対話的に処理を行なうことが基本となっているが、バッチ処理を行なう場合 にはシェルスクリプト (shell script)を用いるのが簡単な方法である。シェルとは UNIX の対話的なユーザーインターフェースそのものであり、ユーザーからの要求を解釈して 実行するものである。

他の多くのオペレーティングシステムとは異なり、 UNIXでは、シェルは、一つのコマ ンドであり、そのため、 UNIXには多くのシェルが存在する。代表的なものとして、 s h (Bourneシェルまたは単にシェルという)と c s h (Cシェルという)がある。シェル スクリプトとは、シェルの文法に従って記述するプログラムのことである。

このマニュアルでは、シェルには c s h を用いる。以下、例題にしたがっていくらか <sup>C</sup> s hの説明を加えるが、詳しくは正著 [Anderson & Anderson, 1986]にゆずる。例 えば、ファイルを編集して、シェルを実行するのには、ファイルに実行許可の指定を行 なわなければならないことなどは、ここでは説明しない。

ここで述べる例は極めて簡単なものであるが、これらのものは基本的なものであり、 組み合せることによって多くの複雑なことができる。よって、ここで取り上げた例を修 得することを勧める。

参考文献

Anderson, G. and Anderson. P. (1986) : "THE UNIX C SHELL FIELD GUIDE". 訳 落水浩一朗、大木敦雄、パーソナルメディア㈱

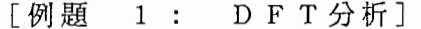

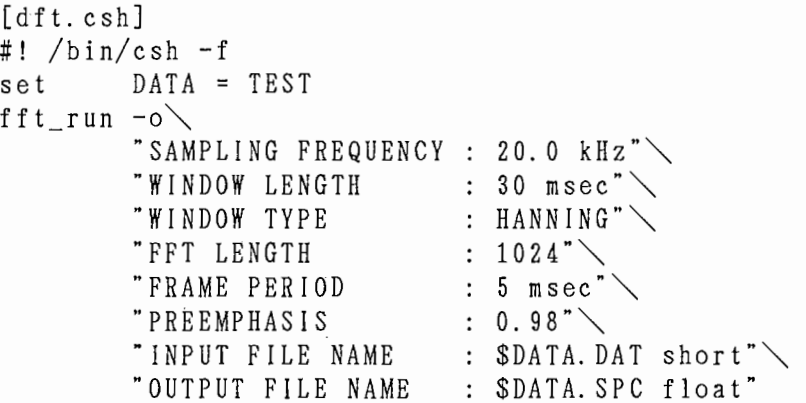

C s h の起動

まず、第1行目では、c s h を使用することを宣言している。記号'#'は、通常、注 釈(コメント)を表わすが、ファイルの一番最初の行に・#! /bin/csh -f'と記述すると 以下このファイルを、 cs hの文法に従って記述でき、かつ、実行されることを意味す る。 <sup>C</sup> s h を使うときは必ず第 1行目にこれを書かなければならない。もし、この行が ファイルの第 1行目にないときは C s h の記法は使用できないので、文法的なエラーが 生じる。

. -f' は ' csh' のオプションで、素早く c s h を起動することを意味する。 c s h は、 通常、ユーザのホームディレクトリィにある'.cshrc'ファイルを読んだ後、起動される が、'-f'オプションを付けておくと'.cshrc'ファイルを読まないで起動される。このこ とによって、 '.cshrc'ファイルに記述されたエイリアス (alias)等の定義は、有効にな らない。しかし、環境変数(定義済シェル変数)は、プロセス生成時に継承されるので、 例えば、環境変数の 1つである 'path'の指定は、継承される。

シェル変数を定義するには

'set'を使って変数を定義するには、

set 変数名=値

とする。値には、数値、文字列、リストがある。リストは、記号'('と記号')'によって 作られる。ここでは、

 $set$  DATA = MAU10018

'DATA'という変数名に'MAU10018'という文字列が代入されている。変数を使用するとき は変数名の前に記号'\$'を付ける。'\$DATA.AD' と'\$DATA.DFT'は、それぞれ、'MAU10018. AD' と'MAU10018.DFT'に対応している。

一行に収めるには

記号'\'は、バックスラシュである。 c s h では、バックスラシュによって便宜的に 行を続けることができる。'-o' オプションを使うときは、1行に全ての既定値を書 かなければならないので、バックスラシュによって一つの行としなければならない。 なお、コマンドに'-x' オプションを与えると、シェルスクリプトを書くのが便利 なようにバックスラシュ着きでパラメータが標準出力装置 (stdout)に出力される。

6 -

#### [例題 2 LP C分析] [lpc. csh] #! /bin/csh -f foreach FILE (\$\*) set  $DATA =$   $$FILE:r$  $1pc$  run  $-o$ "SAMPLING FREQUENCY "WINDOW LENGTH "WINDOW TYPE "FFT LENGTH "FRAME PERIOD "PREEMPHASIS "ORDER OF LPC "INPUT FILE NAME "OUTPUT LPC FILE NAME  $\;\; : \;\; \$\text{DATA.}\text{ LPC } \text{float} \texttt{``}\diagdown$ "OUTPUT ALPHA FILE NAME : \$DATA.ALP float"  $:~$  20.0 kHz" $\searrow$  $\pm$  30 msec" $^{\circ}$ : HANNING"  $: 1024"$ : 5 msec"  $: 0.98" \diagdown$ <br> $: 16" \diagdown$ :  $SDATA.DAT short"$

end

コマンド引数の渡し方

コマンド行からファイル名等を渡したいときがよくある。'\$\*'は、コマンド行のリス ト全てになる。'\$\*'は、 C s hでは、コマンド行のリストである。具体的に述べると、 コマンド行で、以下の様に入力されると

% lpc. csh FSU10018. AD FKN10018. AD MAU10018. AD MHT10018. AD

. \$1' は 、 FSU10018. AD 、 ' \$2' は 、 FKN10018. AD 、 ' \$3' は 、 MAU10018. AD 、 ' \$4' は 、 MHT1001 8. ADになる。

なお、'\$1'と'\$argv[1]'ならびに'\$\*'と'\$argy[\*]'は、表記が違うが同じ意味である。 'argv'という変数は、c s h の方であらかじめ定義されている変数リストである。こ のように、 c s h の方であらかじめ定義された変数が幾つかある。

一般的に、リストの n番目を参照するときは、'\$変数名[ n]. とし、リストの長さは、 • \$#変数名'とすれば良い。

例えば、以下のようなことが可能である。

 $% set list = (a b c d)$ 

% echo \$list a b c d % echo \$#list 4 % echo \$list[2] b

繰り返し実行の仕方

繰り返し実行させるときには、 ・foreach'を使うのが 1つの方法である。 ・foreach'は、 'end' までを繰り返し実行する。

'foreach FILE (\$\*)'では、 'FILE'は仮変数であり、リストの先頭に順次、単一化 されて行く。リストが空になった時点でこのループは終了する。

 $-7-$ 

[例題 3 ローパスフィルタリング]

```
[lpf.csh]
#! /bin/csh -f 
set LIST = cat TEMPLATEforeach DATA ($LIST) 
        lpf1 -o"SAMPLING FREQUENCY : 20.0 kHz"\searrow"CUT OFF FREQUENCY : 100.0 \text{Hz}"\diagdown"INPUT FILE NAME 
                 "OUTPUT FILE NAME 
$DATA. LPF float" 
                                    : $DATA short"
```
end

外部ファイルからの入力

外部ファイルからファイル名のリストを読み込んで実行するには、 set LIST='cat TEMPLATE'

とする。ここで、記号'`'は、バッククォートであり、バッククォートで囲まれた文字 列は、 C s hによって評価される。例ではファイル 'TEMPLATE' を出力する。出力され た内容が、変数 'LIST' に代入される。

 $-8 -$ 

また、外部コマンドを実行して変数に代入するには、以下の様にすれば良い。 set  $LIST = 'ls *.AD'$ 

```
[例題 4 ピッチ抽出]
        [pitch. csh]
        #! /bin/csh -f 
        if ($#argv != 3) then
                 echo "usage:: 
                  echo "pitch.csh filname min-freq[Hz] max-freq[Hz]"<br>exit -1
        endif
        #<br>set DATA<br>set MIN<br>set MAX<br>#<br>pitcher -
        set DATA = $1MIN = $2MAX = $3-o\<br>"SAMPLING FREQUENCY : 20.0 kHz"\
                 "WINDOW LENGTH 
                                        : 30 msec"\searrow"WINDOW TYPE 
                                         : HANNING"
                 "FRAME PERIOD 
                                        : 5 \text{ msec}^{\ast}"MINIMUM FREQUENCY 
                                        : $MIN Hz""MAXIMUM FREQUENCY : $MAX Hz""THRESHOLD POWER 
                                        : 40 dB"
                                        : 0N""POLARIZATION 
                 "INPUT FILE NAME 
                                        : $DATA short" \diagdown"PITCH FILE NAME 
                                        \therefore SDATA. PIT float"
                 "POWER FILE NAME 
$DATA. POW float"
```
目的に応じて

しばしば、コマンドラインから条件を変えて分析をしたいときがある。この例では、 分析対象のファイル名とビッチ抽出の最大と最小の基本周波数を指定している。

忘れるということを忘れないように

cshやC言語などを使ってプログラムを作るとき、少し時間がたち日もたつと、使 い方を忘れてしまったり、どんなことをしてくれるプログラムなのかを忘れてしまった りするときがよくある。引数リストの順番は、必ずといっていいほど忘れてしまう。も し要求される引数の数が違ったら、実行しないようにするよう心掛けると良い。また、 引数の数が間違っていたら使い方を簡単に説明するようにプログラムするのが賢明な方 法である。

 $-9-$ 

```
[例題 5 データの切り出し]
```

```
[cut. csh]
#! /bin/csh -f 
echo -n "Please input a file name 
set DATA = $/bin/ls -1 $DATA 
if ($status) then 
         exit -1endif 
echo -n "Offset [byte] 
set OFFSET = <math>\$</math><i><</i>echo -n "Length [byte] 
set LENGTH = S# 
subset -o'"SOURCE FILE NAME : $DATA" \diagdown"RESULT FILE NAME : $DATA.CUT" \diagdown"SIZE OF ARRAY 
        "OFFSET 
        "LENGTH 
                            : 1 \text{ byte}"
                             : $OFFSET": SLENGTH'
```
会話的に使用するには

'echo -n'は、メッセージを出力した後に改行しないことを表わす。そして、'\$< よって入力を待つ。 set  $DATA =  $$\leq$$$ 

入力された文字列は変数 'DATA' に代入される。

失敗を発見する

このような方法で、 c s hでも会話的に処理を行なうことができるが、会話的に処理 を行なうとき注意しなければならないのは入カミス等である。 C s hでは、入カミス等 を発見するための機能が、あまり用意されてはいない。

直前のコマンド等が正常に終了したかどうかを確かめるには、変数 '\$status' を参 照する。

```
/bin/ls -1 $DATA
if ($status) then 
        exit -1
endif
```
'bin/ls -1 \$DATA'によってファイル名をリストし、かつファイルの長さを利用者に提 示している。もしファイルが存在しなかったときは、'\$status' には0以外の数字が入 っている。 UNIXの多くのコマンドは、正常終了したときは 0を、異常終了したときは 0 以外の数字を返すようになっている。

本マニュアルで説明するコマンドも多くは、この慣例に従って、正常終了したときは 0を、異常終了したときはー1を返すようになっている。

 $-10-$ 

```
「例題 5 : バイナリィファイルの作成]
```

```
[atobi.csh] 
#! /bin/csh -f 
cat≪EOF TMP.ASC
   0.0 120.0 
1000. 0 100. 0 
EOF 
# 
atobi-\circ"INTERPOLATION METHOD : LINEAR"\searrow"TOTAL LENGTH 
         "FRAME PERIOD 
         "TIME COLUMN 
         "DATA COLUMN 
         "INPUT FILE NAME 
         "OUTPUT FILE NAME 
                                 : 1000.0 msec"\searrow: 5.0 msec"\searrow2""' 1 ""' 
                                 : TMP. ASC ascii"
                                TMP. OUT float"
```
#

/bin/rm -f TMP. ASC

ヒアドキュメントの利用

ヒアドキュメント(埋め込み文書)とは、 <sup>C</sup> s h中に文書を埋め込む方法である。例 では、

cat << EOF > TMP.ASC

 $0.0$  $120.0$ 

 $100.0$  $100.0$ 

EOF この部分が、ヒアドキュメントである。記号'くく'はインラインでの入力の切り替えを指 定する。'cat << EOF'は、文字列 'EOF'がくるまでを読み込んで、それを出力する。こ の例では、'cat << EOF > TMP. ASC'となっているので、出力はリダイレクションによっ てファイル 'TMP.ASC'に出される。

コマンド 'atobi'は、ファイル 'TMP.ASC'を読み込んで、線形補間によってバイナリィ データを作成する。ファイル'TMP.ASC'の第1列目は時刻 [単位:msec]であり、 2列目は、なんらかの値(例えば基本周波数の値)である。

 $-11 -$ 

第3章 ユーティリティ

この章では、 SpeechToolsのユーティリティを紹介する。ここで紹介するユーティリ ティの使い方は、第 2章で説明した方法と異なるので、詳しくは、各マニュアルを参照 されたい。

 $3.1$  a c a t / b c a t

acat アスキー形式からバイナリィ形式への変換<br>bcat バイナリィ形式からアスキー形式への変換<br>ーマン・・デザトリアナさくハウストの話題ナス バイナリィ形式からアスキー形式への変換

ファイルのデータ形式として大きく分けると 2種類ある。

・アスキー (ascii)形 式

アスキー文字で構成されテキストとして扱うことができ、比較的扱いやすい。 えば、 emacs viなどのエデイッタを使って編集することができる。

・バイナリィ (binary)形 式

非アスキー文字で構成されテキストとして扱うことができないので、扱いにくい が、コンパクトにデータを保存でき、また、低レベルでデータの読み書きができる。 バイナリィ形式のデータには、 char,int, short, long, float, doubleなどがある。

SpeechToolsでは、アスキー形式のデータとバイナリィ形式のデータ共にあり、アス キー/バイナリィ間でデータ形式の変換をacatとbcatで行なう。

 $3.2 \frac{c \text{v}}{c}$ 

C V

バイナリイデータ形式間の変換

short型のバイナリイデータは音声信号の入出力に用いられ、 float型のバイナリイデー タは音響分析等によって作成されるので、 float型から short型に変換する必要がしばし ば生じる。また、 C V は変換を行うときにデータの最大値を指定することができる。

3 . 3 me r g e / s e Q a r a t e

me r g e s e p a r a t e の例の併合<br>刺による<br>刺による 列による分割

こででは、スプレッド・シートなどの表データ(アスキー形式)を扱うコマンドにつ いて説明する。表データとは、以下のようなもので列と行によって特徴付けできる。 [表データの例]

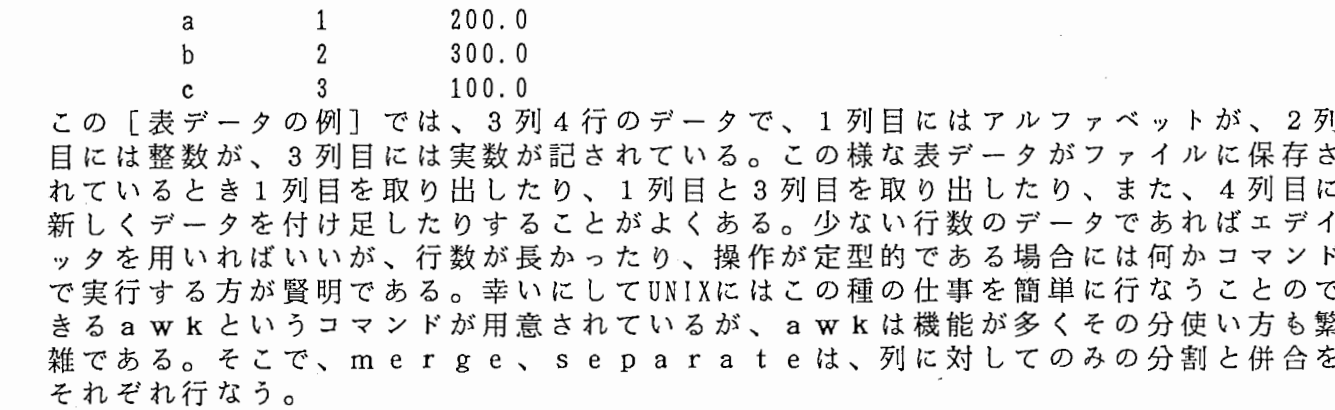

 $-12-$ 

 $3.4$  bcalc $\angle$ smath

bs cm aa lt ch バイナリィデータ間の四則演算 b c a 1 cは、 2つのバイナリィファイルを読み込んで四則演算(+, -, x, +) アスキーデータに対する算術演算

をほどこした後、結果をバイナリイデータとしてファイルに書込むか、または、アスキ ーデータとして標準出力装置 (stdout)に出力する。

一方、 sm a t hでは、指数・対数演算、三角関数等の算術演算を行うことができ、 標準入力装置(stdin)からアスキーデータを読み込んで、算術演算を入力したデータに ほどこした後、演算結果を標準出力装置 (stdout)に出力する。

#### 第4章 ライブラリ

SpeechToolsのライプラリには、以下の 4種類があり、 C言語で記述されたプログラ ムから利用することができる。

> libcommand.a ファイルの入出力、コマンドのインタフェース等 libst. a 音響分析・ 合成、 DFT、高次方程式の解法等

1 i bm x. a 行列演算、連立方程式の解法等

libtlist.a 簡易なリスト処理等

通常、 SpeechToolsのライプラリとヘッダファイルは、それぞれ /usr/local/st/libと、 /usr/local/st/includeにインストールされており、 SpeechToolsのライブラリを用いて 新たにコマンドを開発する場合は、これらのディレクトリに注意しなければならない。 このようなときには、 s t m km f (SpeechTools Make Makefile)を利用するとよい。 これは、シェルスクリプトであり、コンパイルとリンクに必要なMakefileとmain.cを作 成するものである。 s tmkmfによって作成される Makefileにはライプラリやヘッダ ファイルのディレクトリ情報が記述されており、コンパイルやリンク等に必要なフラグ が設定されている。また、 main.cには SpeechToolsのコマンドで実現されている統一化 されたインターフェースを使ってコマンドを作成するために必要な変数の受け渡し等が 記述されている。利用者は、これらのファイルを目的にしたがって変更することによっ て、独自のコマンドを作成することができる。

なお、 SpeechToolsのライプラリは、 UNIXの数学ライプラリである libmx.aを利用して いるので、新たにコマンドを開発するときは、このライプラリとリンクする必要がある。

#### 第5章 まとめ

各種の計算機上で利用できる汎用的な音声研究用ツール (SpeechTools)の利用方法に ついて詳しく述べてきたが、 SpeechToolsは、以下に示すような特徴を持っている。

・単一化されたインターフェース

従来の UNIX上の音声研究用ツールでは、分析条件等のパラメータをコマンドの引数と して UNIXのコマンドラインから与える方式を採っているために各コマンドごとにどのよ うなオプションがあるのか、また、どのような意味を持つのかをマニュアル等で参照し なければならなかった。さらに、各コマンドごとに使い方が微妙に異なっている場合が 多く、使い勝手が悪かった。これに対して、 SpeechToolsでは、ユーティリテイコマン ド以外の約 5 0個の音声分析などを行うコマンドの使い方が全て同じであり、コマンド 自身が簡単な説明を行うということである。

・機能ごとに分れたコマンド

SpeechToolsは大きな一つのプログラムではなく、小さな機能ごとに個別に分けられ たコマンドの集合体として設計されており、コマンドを連結することでより多くの目的 に利用できるようになっている。また、データ変換などを行うユーティリティを備え、 既存の UNIXコマンドとの連結を支援している。

・ファイルを介したデータの受け渡し

SpeechToolsでは、コマンドの連結に際してファイルを利用することである。 UNIX おいては、コマンドを連結する場合にパイプ機能を利用することができるが、パイプに よるコマンドの連結はテキストデータを扱う場合には良いが、音声研究で利用するデー タを 1バイトのデータ列とするにはあまりにも複雑すぎ、また、ある種の分析手法では 1つの入カデータから 2つ以上の分析結果を出力する場合があるのでパイプを使ってコ マンドを連結するのは非常に困難である。そこで、 SpeechToolsでは一部のユーティリ テイコマンドを除いてデータを受け渡しする方法としてファイルを用いている。

.煩雑なデータの変換の支援

音声研究においては、各種データ型のファイルを扱う必要があり、データ変換の作業 は、必要不可欠である。そこで、 SpeechToolsには、 7個のユーティリテイコマンドが あり、煩雑なデータ変換の作業を行えるようになっている。また、コマンドには、ファ イルを読み込む際にデータフォーマットを自動的に変換する機能を持っているものもあ る。

・多数のライプラリ

SpeechToolsのライプラリには既存の音声分析/合成等に必要なアルゴリズムやファ イルの入出力、データ変換等のプログラムの部品となる関数が数多く集められている。

• 各種計算機上での利用が可能

現在、 SpeechToolsは、以下の計算機上で動作することが確認されている。 FX/80 Alliant Computer Systems Co. HP9000 Hewlett-Packard Company MC6000 Concurrent Computer Co. R6000/R3000 MIPS Computer Systems Inc. SUN3/SUN4 Sun Microsystems Inc. NEWS Sony Co. NeXT NeXT Computer, Inc.

VAX8600 Digital Equipment Co.

 $- 15 -$ 

#### 今後の課題

一方、各機種上で利用するために SpeechToolsには各機種ごとの特別なチューニング が行われていないので、各機種固有の機能である A/D・D/Aやグラフィック等は含まれて いないのと、対話的なインタフェースを持っていないのが欠点である。

現在、A/D·D/Aに関しては、MC6000(Concurrent Computer Co.)上でA/D·D/Aコンバー MD8000(パベック電子開発)を、 SUN3/SUN4(SunMicrosystems Inc.)上 で DSPボード DSP 56K(M. I. システムズ)をそれぞれ利用することができ、 SpeechToolsとリンクしたコマン ドを使用している。また、 SpeechToolsのライプラリを一部取り入れて、 SUN4上で波形 表示/編集などの機能を持ったツールをDSP56KとX-Windowを利用して作成中である。こ れらのものは、 SpeechToolsと密接には関係しておらず、それぞれ独立に動作するツー ルである。今後は、このように SpeechToolsの周辺ツールとして、各種の装置や多様な ウインドウシステム上で A/D・D/Aや波形等をグラフィック表示するツールを個別に増や していく必要があるが、 SpeechToolsは、どのような状況下にでも利用可能なコマンド やライプラリを多数備えているものと確信している。

筆者としては、特に NeXT上で動作するA/D·D/A、波形表示/編集、各種音響パラメー タの表示/加工などの機能を持った S\_peechToo1 sのインタフェースを開発していきたい と考えている。

【謝辞】

SpeechTools作成に関して多くの方より御助言と御助力を頂きました。聴覚研究室に 滞在していた Alain de Cheveigne氏や京都工芸繊維大学小林豊氏からは有益な御助言を 頂戴しました。ここに深く感謝いたします。また、本稿を執筆する際して、草稿段階よ り多くの御助言を頂きました聴覚研究室の東倉洋一氏、平原達也氏(現 N TT) 、山田 玲子氏、小林範子氏、小原和昭氏ならびに各位に感謝いたします。

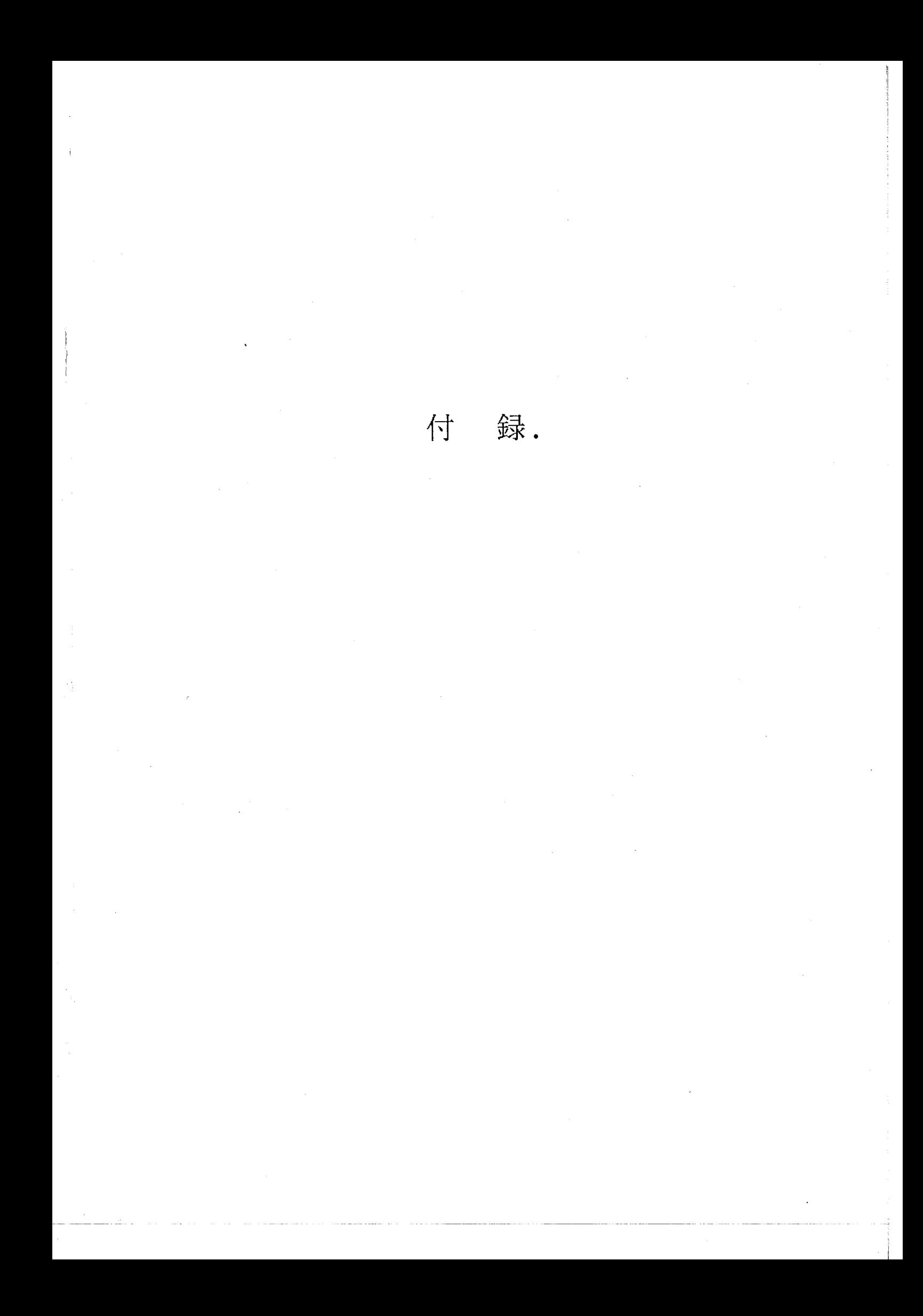

# INDEX(1) SpeechTools Commands INDEX(1)

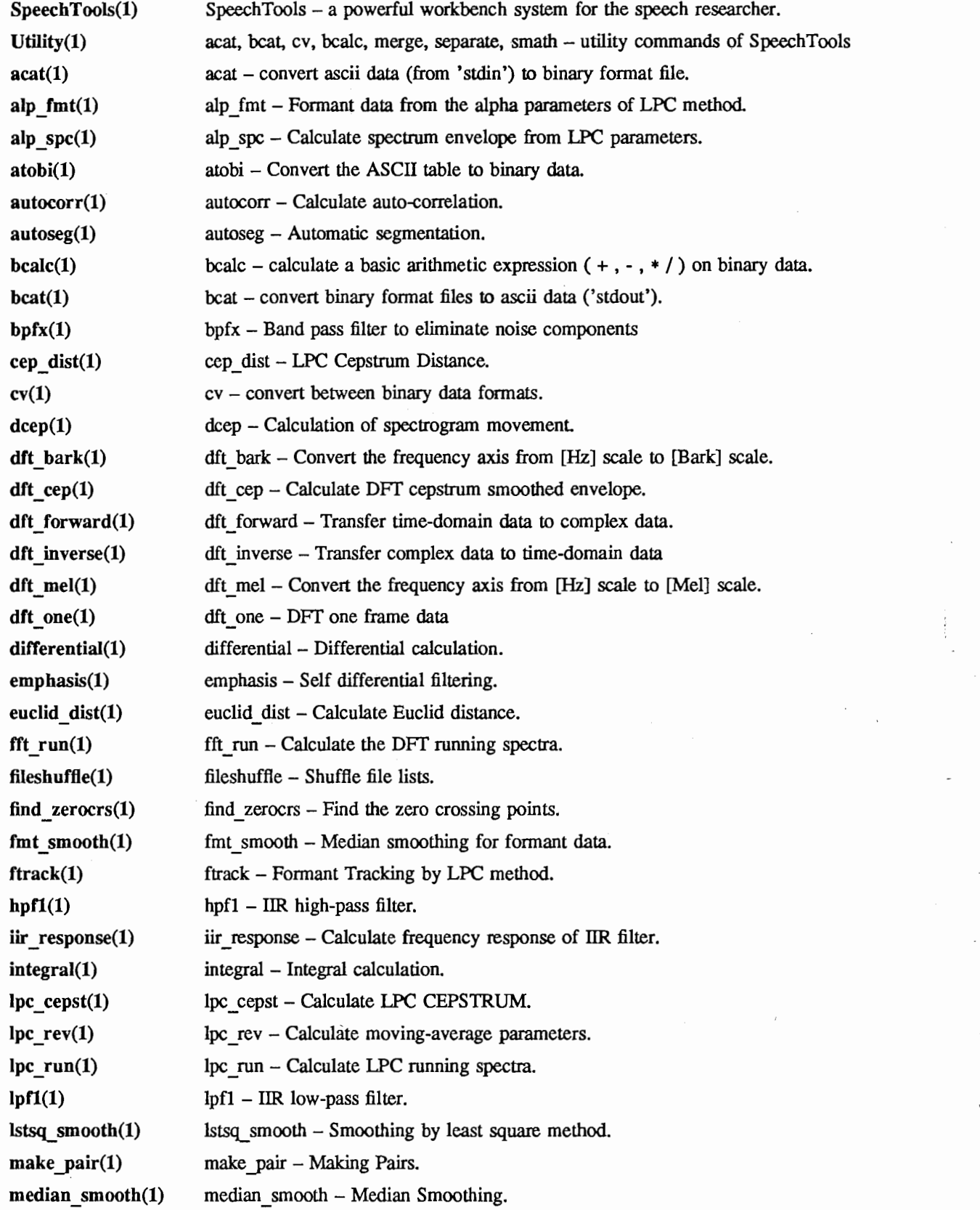

 $\,1$ 

 $\overline{1}$ 

÷,

INDEX(1) SpeechTools Commands INDEX(1)

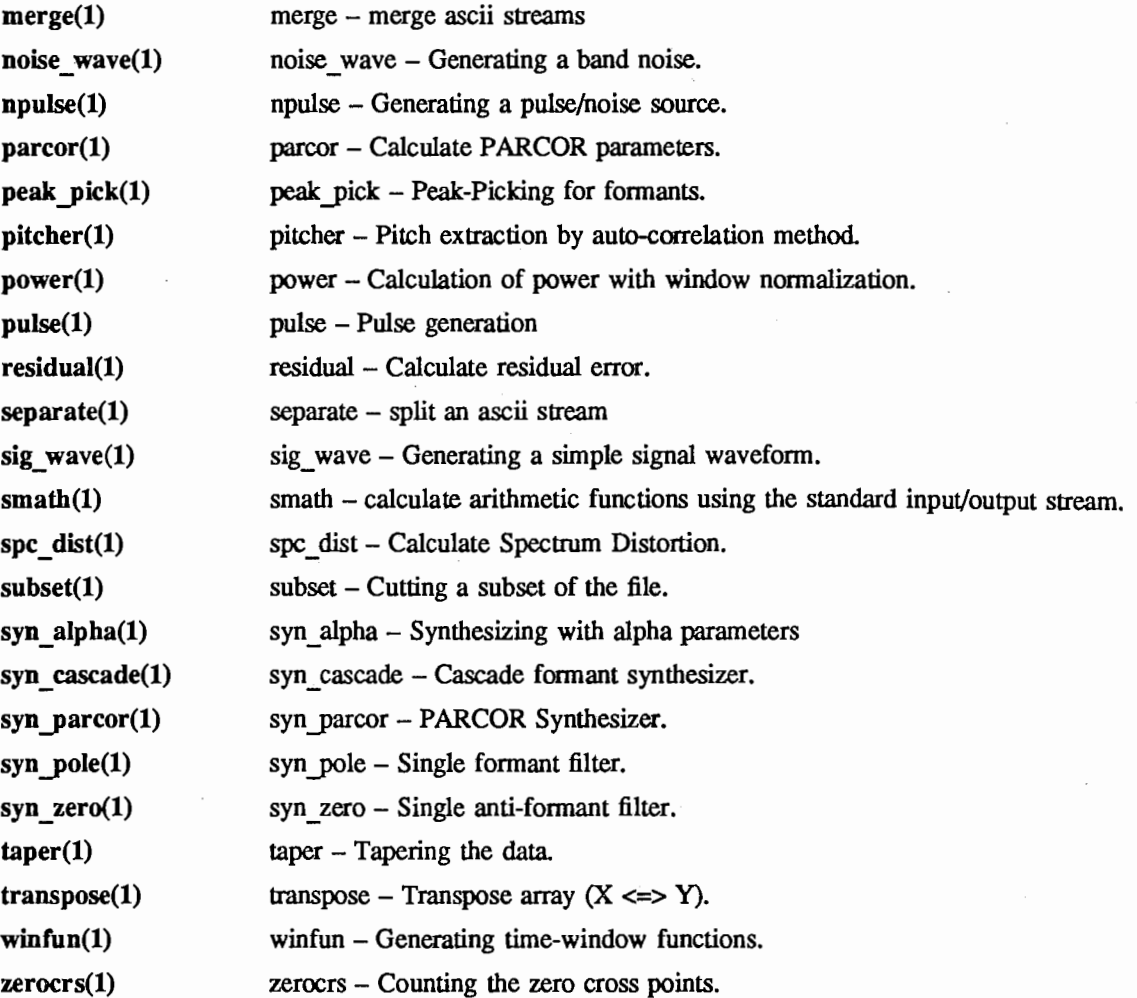

List (1) SpeechTools Commands List (1)

 $\bar{\mathcal{A}}$ 

 $\hat{\mathbf{f}}_{\text{in}}$ 

## **Utility**

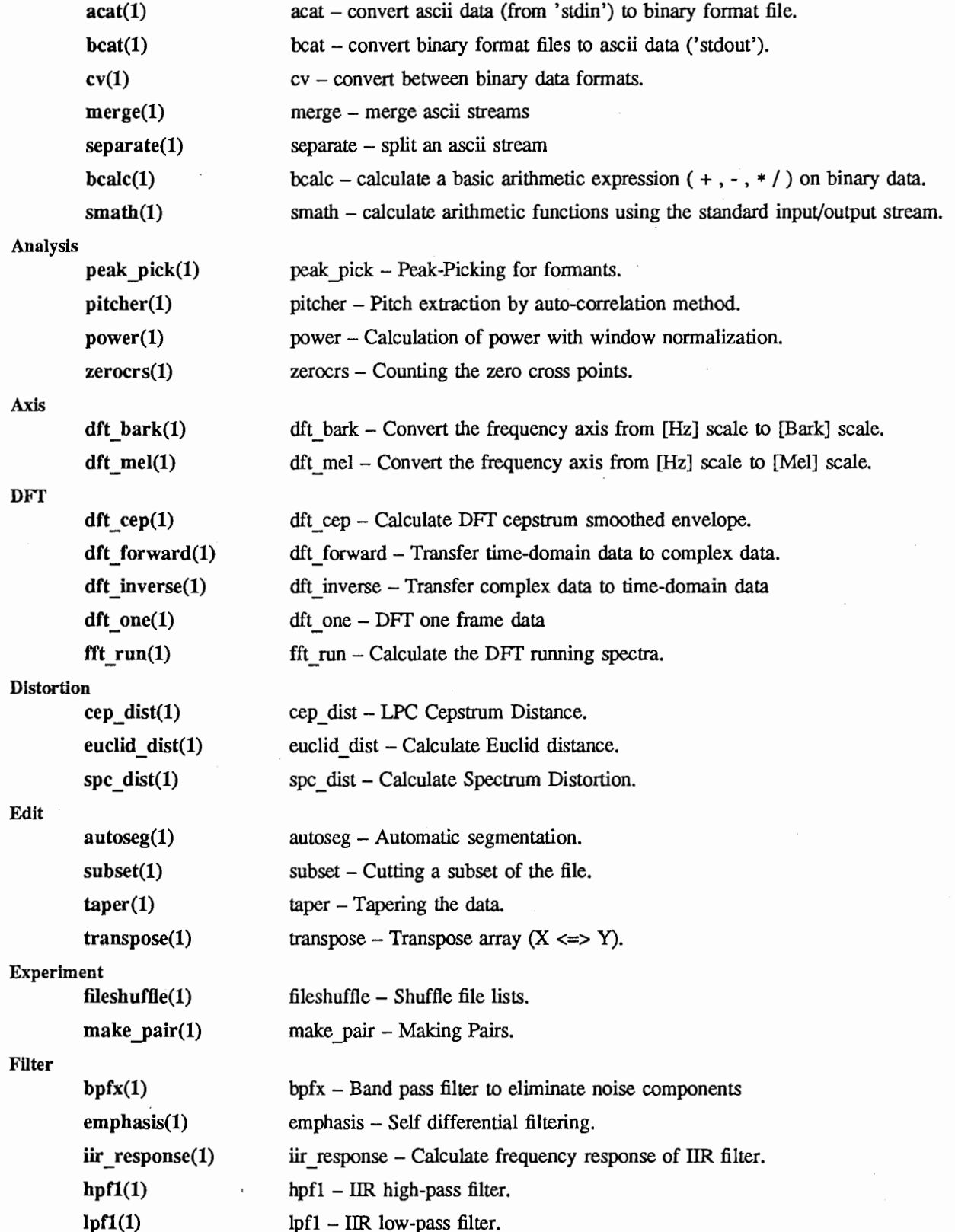

 $\mathbf 1$ 

 $\vec{r}$ 

 $\leq$  )

فكري

 $\bar{z}$  $\overline{\phantom{a}}$ 

# List(1) SpeechTools Commands List(1)

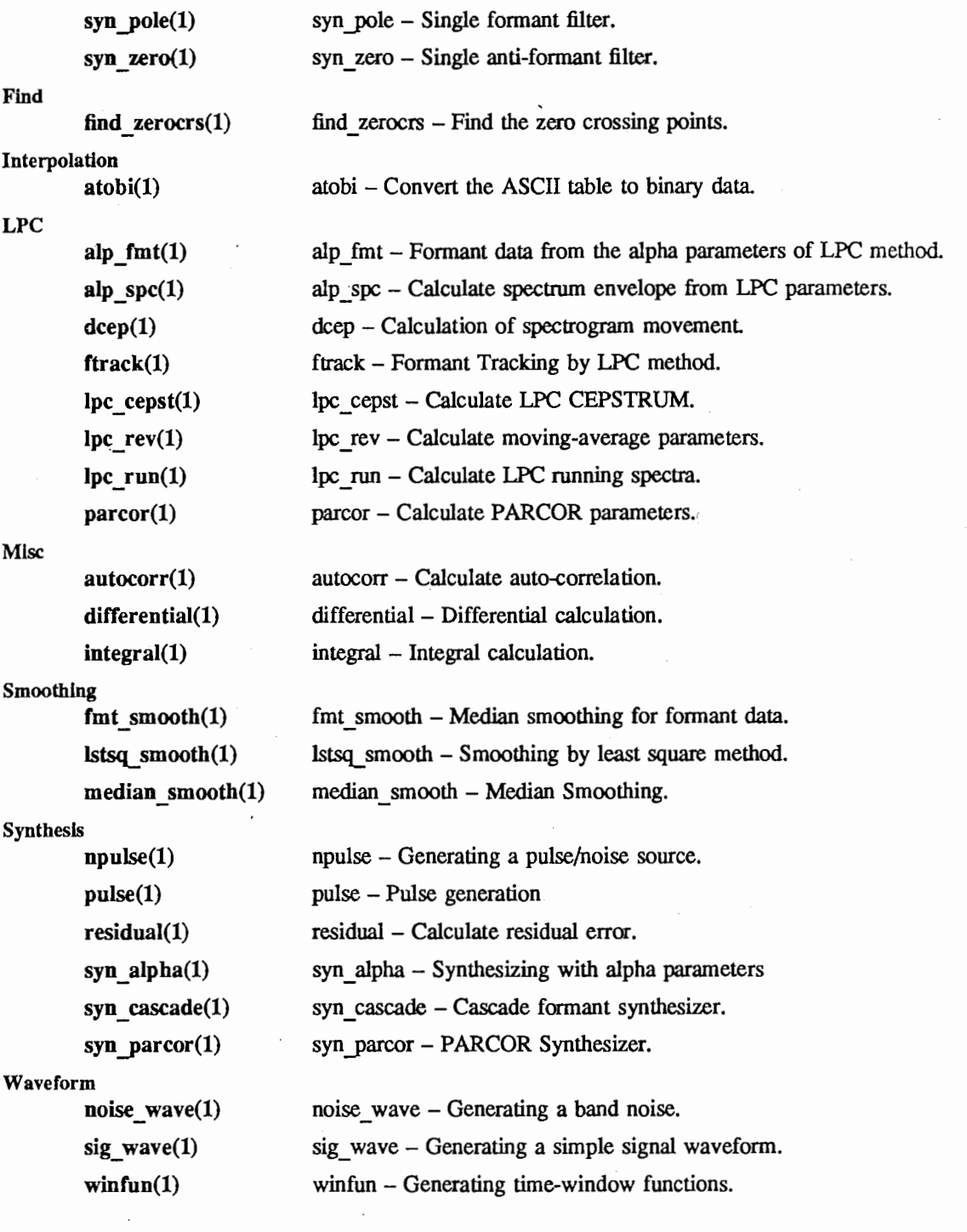

 $\ddot{\phantom{a}}$ 

#### NAME

 $SpeechTools - a powerful workbench system for the speech researcher.$ 

#### **DESCRIPTION**

SpeechTools offers a collection of speech processing tools, both as stand-alone commands and as a library of routines. *SpeechTools* has three categories: commands, utilities, and libraries. Commands are stand-alone commands, which share the same usage (described later). Utilities are also stand-alone commands, which are concerned with conversion data format. Libraries are library function routines, which support a C-language interface.

#### [Commands]

All SpeechTools commands share the same usage and syntax. Basically, commands accept three usages:

% command

or

% command parameter \_file

or

% command -o parameters…

The first form prints a list of the parameters that the command needs to run, together with their default values. This list can be redirected to a parameter file:

 $%$  command  $>$  parameter file

After that, the *parameter file* can be edited, and fed back to the command using the second form:

% command parameter \_file

The command then runs using these parameters.

In the third form:

% command -o parameters…

parameters are specified on the command line and the command runs using these parameters. In any case, parameter entries obey the following format:

#### PARAMETER NAME: VALUE UNIT # COMMENT

Each parameter entry must be on a separate line. Spaces are allowed in the PARAMETER NAME, however, spaces are not allowed in the VALUE field. The UNIT field may be required for some parameters, in which case they are checked for validity when the command runs. Mismatching UNIT field causes a warning message. Because some commands support an automatic converting when the command reads/writes data from/to files. The COMMENT field is introduced by a '#' sign, and finishes at the end of the line. The COMMENT field is an optional note and is ignored when the command runs. Maximum line length for a parameter entry is fixed at 128 characters.

Example:

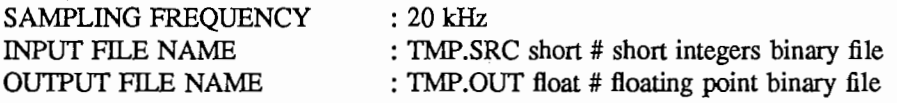

Using the third fonn, the same parameters specified on the command line or in a shell script:

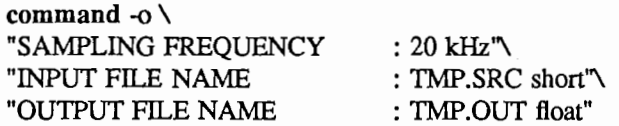

Parameters may be specified in any order. Some or all parameter entries may be missing. Missing parameters are given default values. Each command has its own default values and also, each user can set the values using a startup file in the user's home directory  $(\gamma, \text{strc})$ , which she or he must own. File formats of  $\sim$ /strc is equal to those of *parameter file*. If a parameter is repeated several times in the  $\tilde{\ }$ /strc file, in the parameter file or on the command line, the last specification overrides.

 $\mathbf{1}$ 

In addition, commands allow three options:

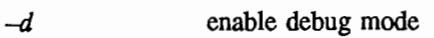

- $-s$  disable warming message
- $-w$  enable warning message

and special usages:

- -i parameters specified from stdin in order to fork process
- $-\mathbf{x}$ printing a command name and a list of the parameters in order to help writing shell scripts
- $-h$ printing help messages

File path names relative to current or home directory are allowed  $(2, 1, 2, 1, 1)$ . But wildcard specifications ('\*', '?', etc.) are not supported.

Note that the input and output of SpeechTools commands are always to or from a file. Standard input  $(stdin)$  and output  $(stdout)$  and pipes are not allowed. The reasons for this restriction are explained below. Exceptions to this rule are the following seven utilities.

[Utilities]

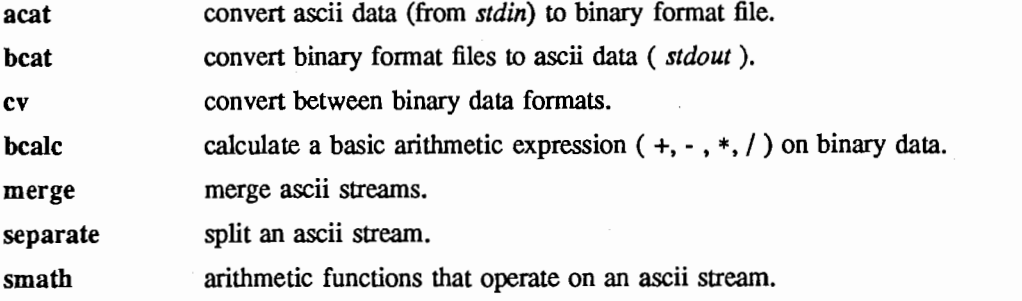

For a full explanation of the utilities, see the manual page for each specific utility and see also the manual page of Utility(l).

[Libraries]

The SpeechTools routines are available in four libraries:

libcommand.a routines for feeding parameters to programs

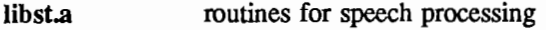

libmx.a routines for matrix handling

libtlist.a routines for list handling

SpeechTools libraries support a C-language interface. For a full explanation of the libraries, see the manual page for each specific library function and see also the manual page of Library(3).

#### PHILOSOPHY

The parameter mechanism of the SpeechTools commands is self-documenting, and is designed to give all commands a uniform usage style. The overhead may seem slightly heavy for simple commands, but it pays off quickly for commands that require more complex parameter specifications.

SpeechTools follows the convention from/into files for input and output of numerical data, to the exclusion of *stdin* and *stdout*. The reason for this restrictive convention is consistency. Many commands need to process several input channels, or produce multiple channels of data. Others require random access to all the data at once. Allowance of the standard input and output in some cases but not in others would seem arbitrary to the user, and would be difficult to document. Redirection of input and output and pipes are, therefore, not allowed: chains of commands must use temporary files. This should not cause too great a performance penalty, as modern file systems are well buffered.

2

#### INSTALLATION

The *SpeechTools* commands and utilities are normally installed in the /usr/local/st/bin directory. This directory should be in the path environment variable specified in Jogin or .cshrc. There are routine libraries and include files in the /usr/local/st/lib and /usr/local/st/include, respectively. When you want to make a new application using *SpeechTools* libraries, pay attention to the location of these directories. In this case, stmkmf  $(=$  SpeechTools Make Makefile) can help you. The stmkmf is a C-shell script, which makes a new directory and creates a *Makefile* and a main.c under the new directory. The Makefile involves information of routine libraries and include files for compiling and linking. The main,c is a template file for making a new command with SpeechTools libraries. Manual pages are also installed in the /usr/local/st/man directory. SpeechTools manual pages are written in roff format (with eqn). In order to read the manual pages on terminals (such as tty terminals), use stman, which is a Cshell script, instead of man command

SpeechTools can be used on wide range of UNIX-based workstations. SpeechTools currently runs on the following systems:

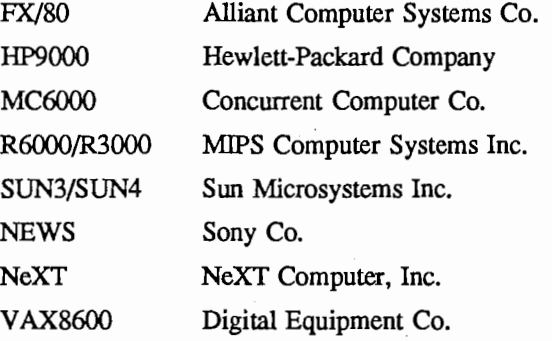

It should be relatively easy to build the software on a variety of other UNIX systems.

#### FILES

user's startup file

#### AUTHOR

 $\tilde{}$ /.strc

SpeechTools Copyright (C) 1990, 1991, 1992 ATR Auditory and Visual Perception Research Laboratories, 2-2 Hikaridai Seika-cho Soraku-gun Kyoto 619-02 Japan developed by Seiichi TENPAKU

,'9,'l-i

NAME

acat, bcat, cv, bcalc, merge, separate, smath - utility commands of SpeechTools

#### DESCRIPTION

SpeechTools has seven utilities;

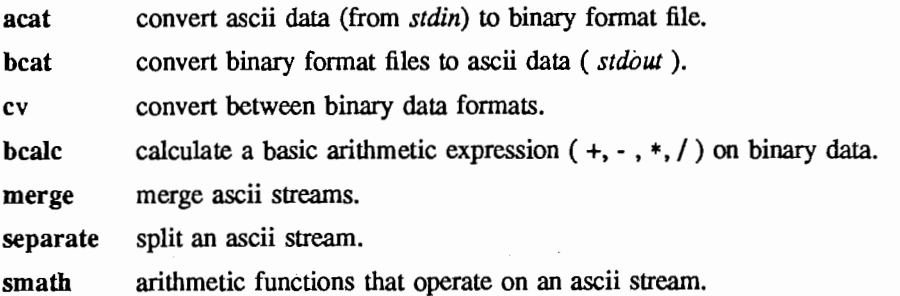

They are very convenient for importing into *SpeechTools* from another tools or for exporting from SpeechTools into another tools, because most SpeechTools commands read or write binary files. For instance, if you have sound data as ascii format, you can convert the data into short integer binary data by using acat or by using smath and acat. In SpeechTools sound data format must be 16 bit bipolar, when your sound data is different from that, smath helps to convert the data. Then the data can be fed into SpeechTools commands.

merge and separate do it easy to make ascii tables of of data from *SpeechTools* outputs. For example, pitcher and ftrack produce FO (fundamental frequency) and formant data in single precision floating point binary data. To produce an ascii table, you first apply beat, then merge and separate as needed. In this case, beat helps to get ascii data from any binary data in SpeechTools. If you just need F1, F2 and F3, separate can pick up Fl, F2 and F3 from all fonnant frequency data by using following style;

example% beat -p 8 -t "%4.lf'TMP.FRQ 961.6 1070.5 2076.4 3400.5 4695.9 5978.2 7253.1 8530.4 970.5 1043.2 2044.5 3383.2 4684.0 5969.4 7246.8 8526.7 974.8 1032.1 2008.9 3361.9 4667.8 5956.2 7236.5 8520.6 978.4 1026.5 1990.7 3351.4 4659.9 5949.9 7231.6 8517.7 example% beat -p 8 -t "%4.lf'TMP.FRQ I separate -s'l 2 3' 961.6 1070.5 2076.4 970.5 1043.2 2044.5 974.8 1032.1 2008.9 978.4 1026.5 1990.7

Then you can make an ascii table by using merge. Of course, awk or other UNIX commands can do these operations, but they have many functions and they are more complicated to use than merge and separate.

smath supports many arithmetic functions [e.g. sin, cos, log, ... ]. bcalc has four basic arithmetic functions: they are add, subtract, multiply and divide. smath calculates the four basic arithmetic functions, too. But the most difference point between bealc and smath is input and output. Since smath reads input data from *stdin* and prints out the result to *stdout*, smath can be used in a *pipe*. When you need to calculate dB, use following sequence:

example% cat data.ascii

 $\mathbf{1}$ 2 3 example% cat data.ascii | smath log10 | smath mul 10 0.000000 3.010300 4.771210

On the other hand, bealc reads input data from two binary files and writes the result to a file or *stdout*,

 $\mathbf{1}$ 

 $\rightarrow$  $\frac{1}{2}$ .  $\frac{1}{1}$ 

## Utility (1) SpeechTools Commands Utility (1)

so that bcalc can modify binary data files. If you need to square data, in a data file named'foo', which is a single floating binary file:

example% beat foo 1.000000 2.000000 3.000000 example% bcalc +m foo foo 1.000000 4.000000 9.000000

Anyway, there are many cases to use these seven utilities. Please see each manual page carefully. They can help solve intricate conversion problems.

#### SEE ALSO

 $\text{acat}(1)$ ,  $\text{bcat}(1)$ ,  $\text{cv}(1)$ ,  $\text{bcalc}(1)$ ,  $\text{merge}(1)$ ,  $\text{separate}(1)$ ,  $\text{small}(1)$ 

#### AUTHOR

Seiichi TENPAKU

 $\mathbf{2}$ 

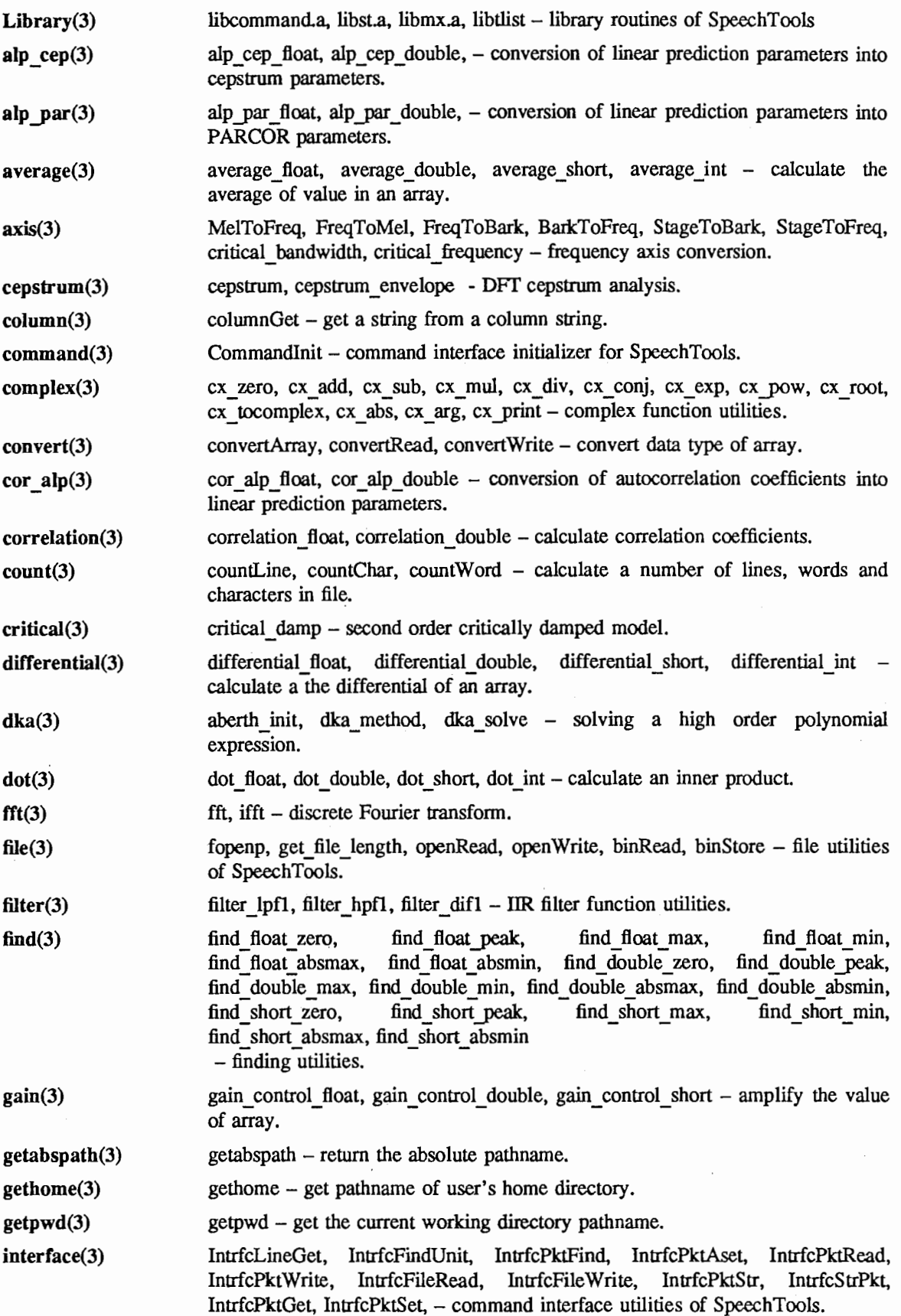

 $\mathbf 1$ 

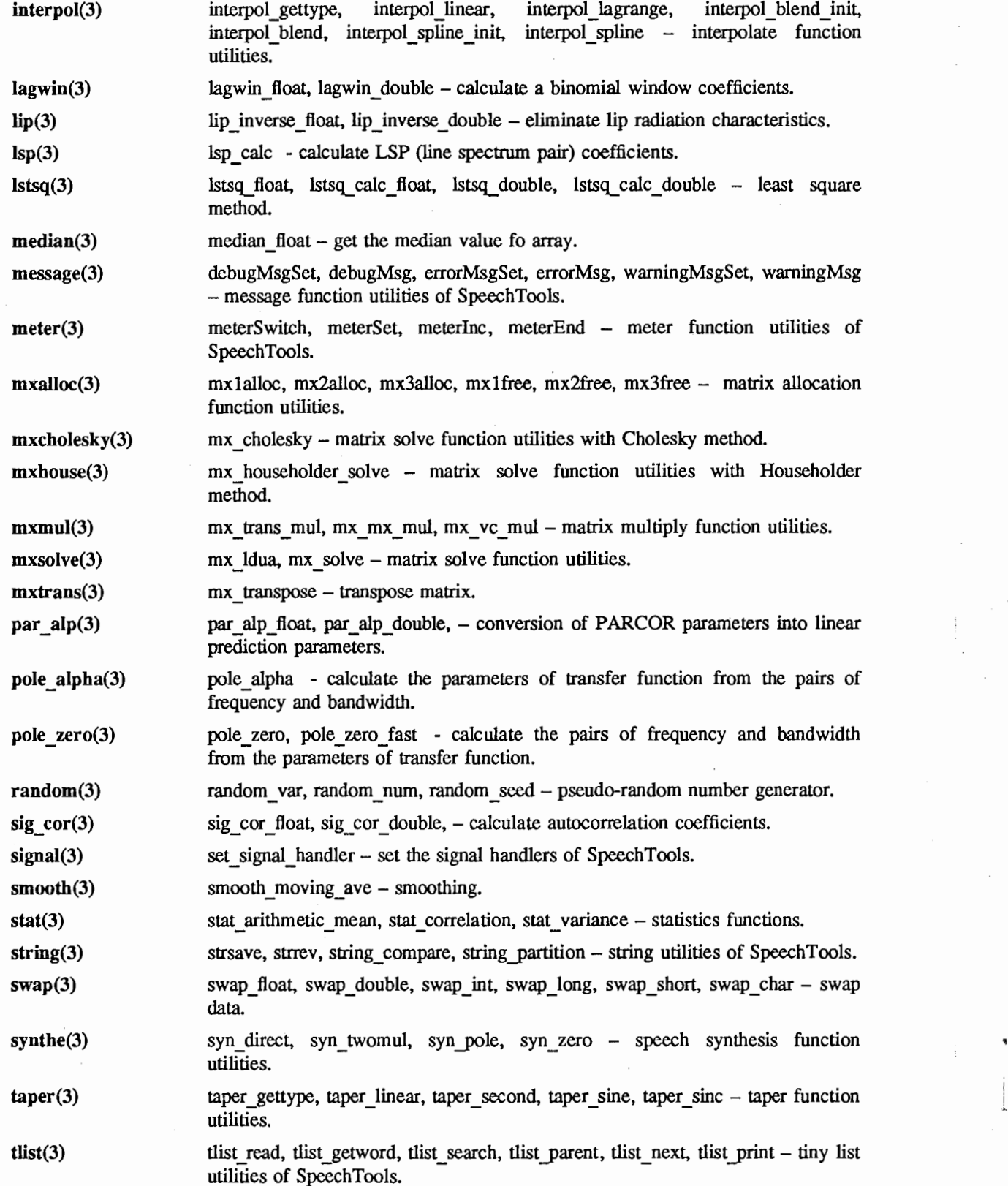

 $\overline{2}$ 

winfun(3) zplane(3) winfun gettype, winfun set func, winfun set short float, winfun set short float, winfun set float double, winfun set short double, winfun generate float, winfun generate double, - windowing function utilities. ZpToFB - converts Z-plane data to frequency domain data.

 $\mathbf{3}$ 

.ー・ー・'r¥IIi

#### NAME

#### libcommand.a, libst.a, libmx.a, libtlist - library routines of SpeechTools

#### DESCRIPTION

The *SpeechTools* routines are available in four libraries:

- libcommand.a routines for feeding parameters to programs. See following manual pages: column(3) command(3) convert(3) count(3) file(3) getabspath(3) gethome(3) getpwd(3) interface(3) message(3) meter(3) signa1(3) string(3)
- routines for speech processing. See following manual pages: alp cep(3) alp par(3)  $average(3)$   $axis(3)$  cepstrum(3) complex(3) cor  $alp(3)$  correlation(3) critical(3) differential(3) dka(3) dot(3) fft(3) filter(3) find(3) gain(3) interpol(3) lagwin(3) lip(3) lsp(3) lstsq(3) median(3) par\_alp(3) pole\_alpha(3) pole\_ zero(3) random(3) sig\_ cor(3) smooth(3) stat(3) swap(3) synthe(3) taper(3) winfun(3)  $\overline{z}$ plane(3) Iibst.a
- routines for matrix handling. See following manual pages: mxalloc(3) mxcholesky(3) mxhouse(3) mxmul(3) mxsolve(3) mxtrans(3) libmx.a

routines for list handling. See following manual pages: tlist(3) libtlist.a

SpeechTools libraries support a C-language interface. When you want to make a new application using SpeechTools libraries, pay attention to the location of routine libraries and include files. In this case, stmkmf (= SpeechTools Make Makefile) can help you. The stmkmf is a C-shell script, which makes a new directory and creates a Makefile and a main.c under the new directory. See the Makefile and the main.c. Since SpeechTools libraries needs the libmx.a, which is a mathematical library in each UNIX system, the new application must be linked to the libmx.a.

#### LIST OF LIBRARY FUNCTIONS

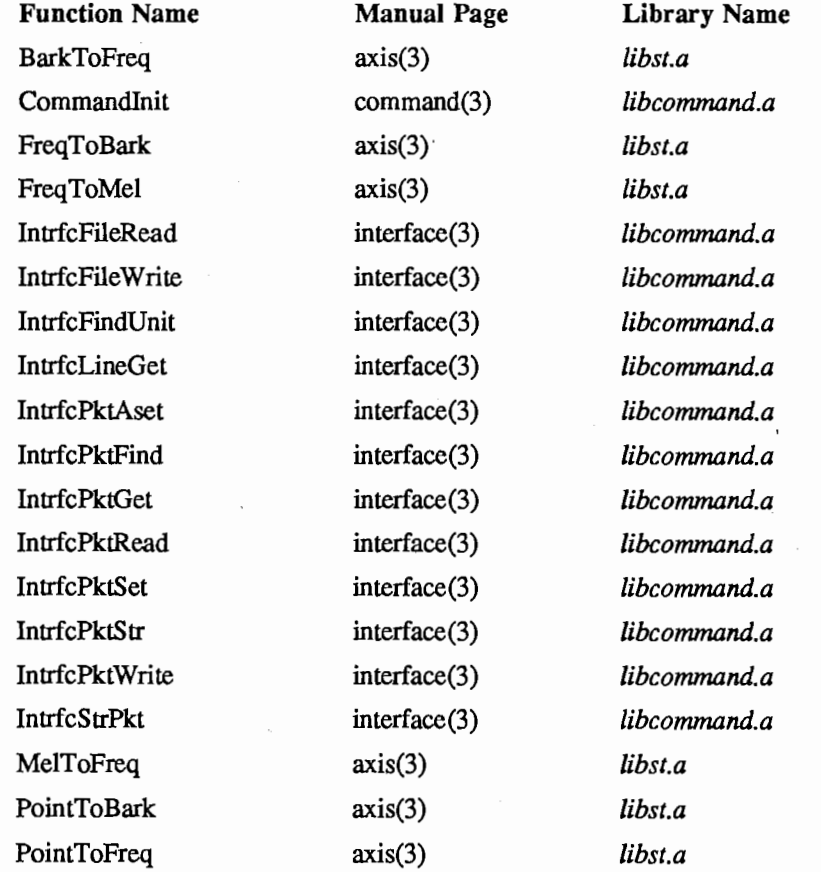

 $\mathbf{1}$ 

Library (3) SpeechTools Library Functions Library (3)

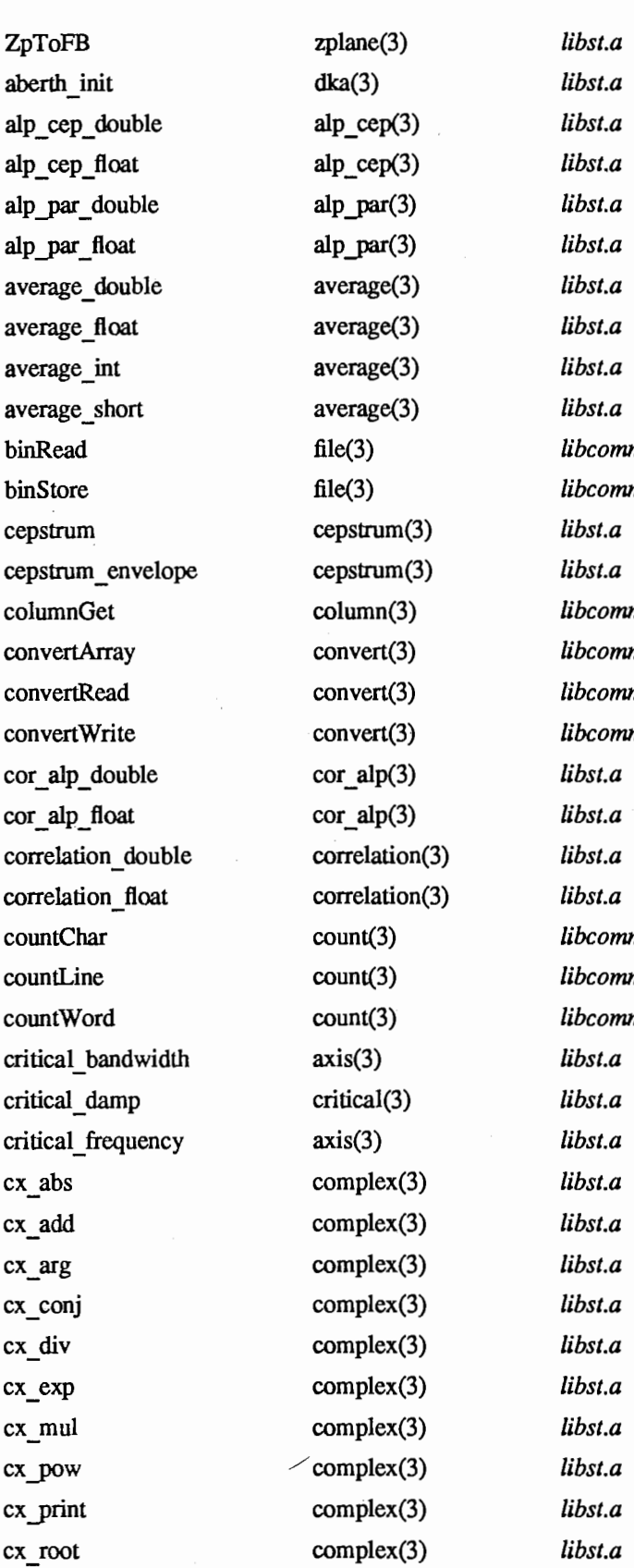

libst.a libcommand.a libcommand.a libst.a libcommand.a libcommand.a libcommand.a libcommand.a libst.a libst.a  $libcommand.a$ libcommand.a libcommand.a libst.a libst.a libst.a libst.a libst.a

### Library (3) SpeechTools Library Functions Library (3)

ex sub ex\_ tocomplex ex zero debugMsg debugMsgSet differential double differential float differential int differential short dka method dka solve dot double dot float dot int dot short errorMsg errorMsgSet fft filter difl filter\_hpf1 filter lpf1 find double absmax. find double absmin find double max find double min find double peak find double zero find float absmax find float absmin find float max find float min find\_ float \_peak find float zero find short absmax find short absmin find short max find short min find\_ short \_peak complex(3) complex(3) complex(3) message(3) message(3) differential(3) differential(3) differential(3) differential(3) dka(3) dka(3)  $dot(3)$ dot(3)  $dot(3)$ dot(3) message(3) message(3)  $fft(3)$ filter(3)  $filter(3)$ filter(3)  $find(3)$  $find(3)$  $find(3)$  $find(3)$  $find(3)$  $find(3)$  $find(3)$  $find(3)$  $find(3)$  $find(3)$  $find(3)$  $find(3)$  $find(3)$  $find(3)$  $find(3)$  $find(3)$  $find(3)$ 

libst.a libst.a libst.a libcommand.a libcommand.a libst.a libst.a libst.a libst.a libst.a libst.a libst.a libst.a libst.a libst.a libcommand.a libcommand.a libst.a libst.a libst.a libst.a libst.a libst.a libst.a libst.a libst.a libst.a libst.a libst.a libst.a libst.a libst.a libst.a libst.a libst.a libst.a libst.a

libst.a

# Library (3) SpeechTools Library Functions Library (3)

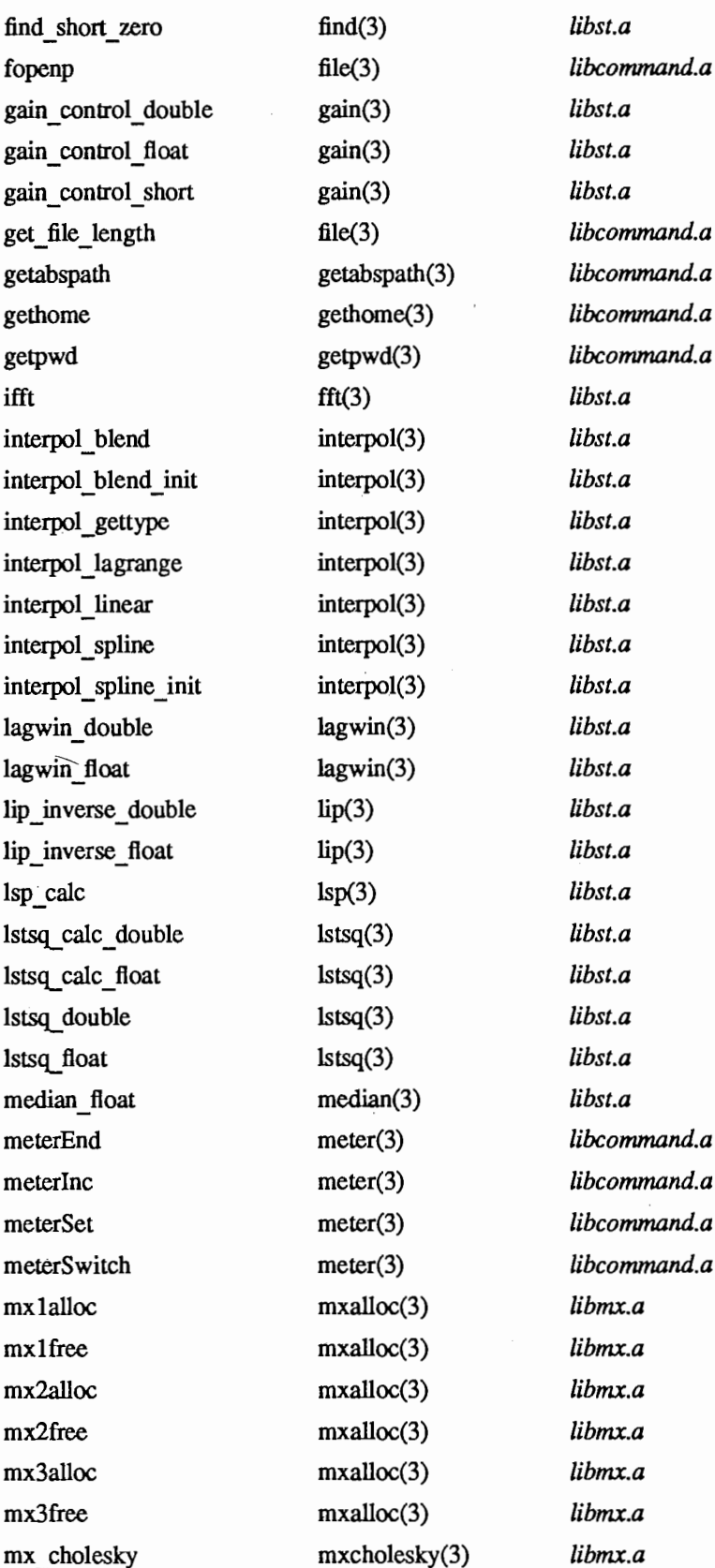

 $\pmb{4}$ 

libmx.a libmx.a libmx.a libmx.a libmx.a libmx.a libmx.a

libcommand.a libcommand.a

libcommand.a

libcommand.a libcommand.a libcommand.a libcommand.a

libst.a libst.a libst.a libst.a libst.a libst.a libst.a libst.a libst.a libst.a

libst.a libst.a libst.a libst.a libst.a libst.a

libst.a libst.a libst.a libst.a libst.a libst.a libst.a libst.a

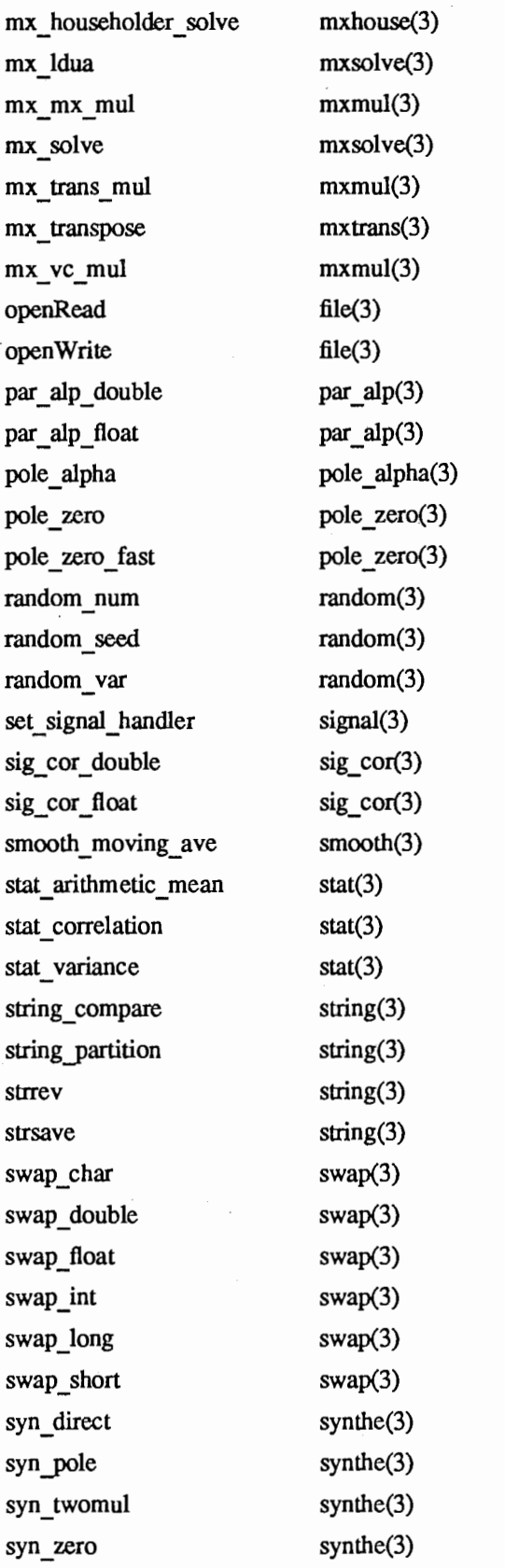

5

I

J,

 $\bar{I}$ 

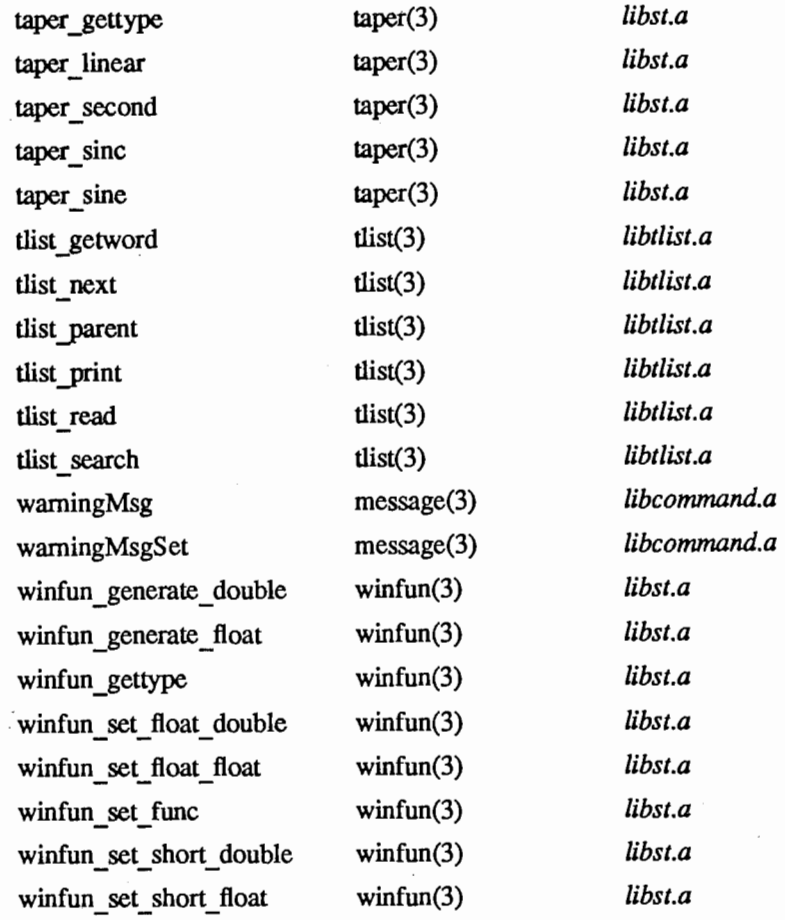